## Mettre le texte en italique - Word

Dans ce tutoriel, vous apprendrez à mettre du texte en italique dans Word.

**28** Difficulté Facile  $\begin{bmatrix} 0 & 0 \end{bmatrix}$  Durée 5 minute(s)  $\begin{bmatrix} 1 & 1 \end{bmatrix}$  Public Professionnels, Grand public, Médiateurs  $\bigoplus$  Type de Fiche action  $\Theta$  Durée 5 minute(s) cc) Licence CC-BY contenu Sommaire Tutoriels [prérequis](#page-0-0)

Étape 1 - [Sélectionnez](#page-0-1) votre texte. Étape 2 - [Mettre](#page-0-2) en italique

**Commentaires** 

## <span id="page-0-0"></span>Tutoriels prérequis

[Sélectionner](https://rennesmetropole.dokit.app/wiki/S%25C3%25A9lectionner_du_texte_-_Word) du texte - Word

## <span id="page-0-1"></span>Étape 1 - Sélectionnez votre texte.

Sélectionnez votre texte.

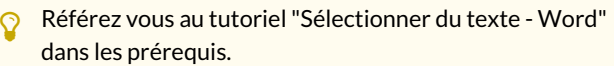

## <span id="page-0-2"></span>Étape 2 - Mettre en italique

Deux possibilités :

- 1. Cliquez sur le logo / (Italique) comme l'exemple ci-contre.
- 2. Faire le raccourcis clavier : Ctrl+I.

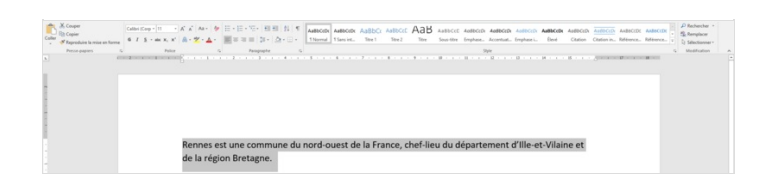

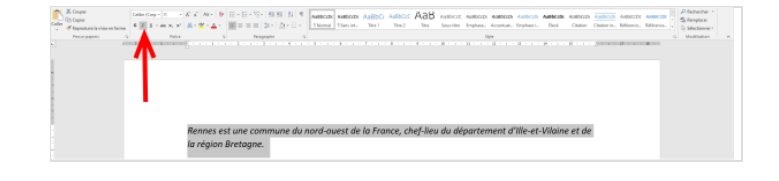